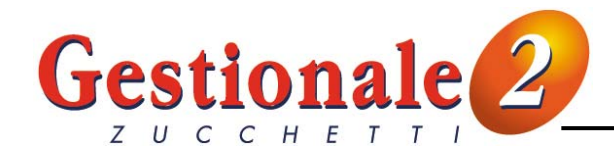

# **CONTABILITA' ANALITICA**

Il modulo Contabilità analitica permette un'analisi più dettaglia delle movimentazioni rispetto alla contabilità fiscale.

I movimenti di primanota analitica possono derivare direttamente dalle registrazioni fiscali oppure essere acquisiti anche in modo extracontabile, senza nessun collegamento con la contabilità generale.

Il modulo è collegato anche al ciclo attivo (ordini clienti e documenti di vendita), al ciclo passivo (ordini fornitori e documenti di acquisto) e al magazzino.

Per ogni centro è inoltre possibile definire un budget preventivo che verrà confrontato con il consuntivo delle movimentazioni.

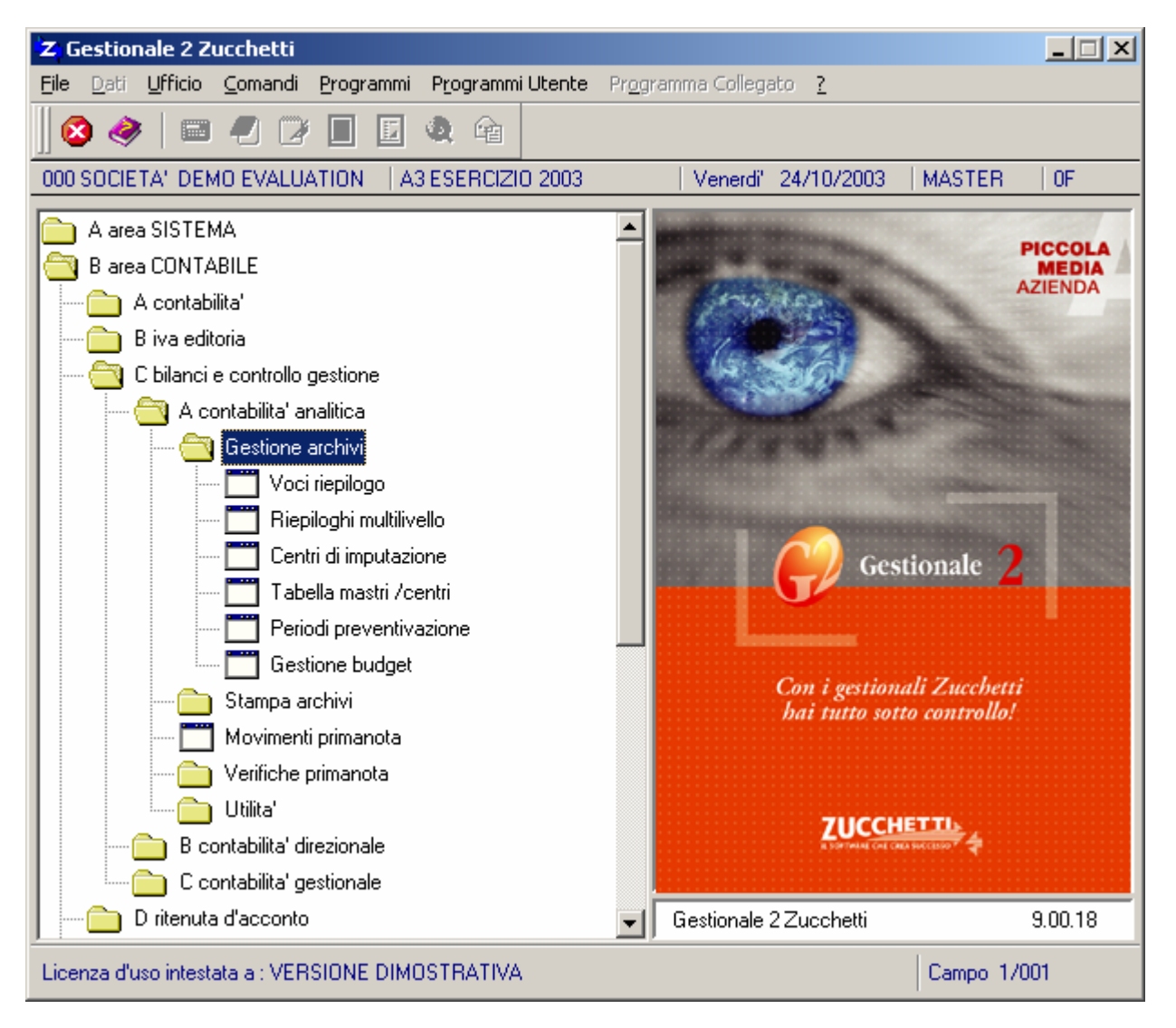

### **VOCI RIEPILOGO (GES1VC)**

(Area CONTABILE/Bilanci e controllo gestione/Contabilità analitica/Gestione archivi/Voci riepilogo)

Il programma permette la gestione delle voci in cui raggruppare i mastri contabili che formano insiemi omogenei. Le voci di riepilogo attivano l'aggancio con la contabilità analitica sui mastri contabili e consentono di ottenere una totalizzazione per voce sulle stampe delle situazioni. La tabella è composta dai seguenti campi:

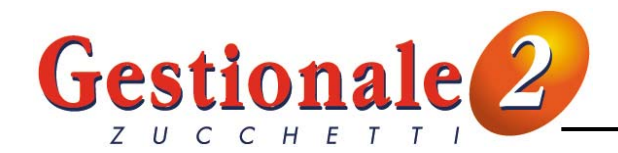

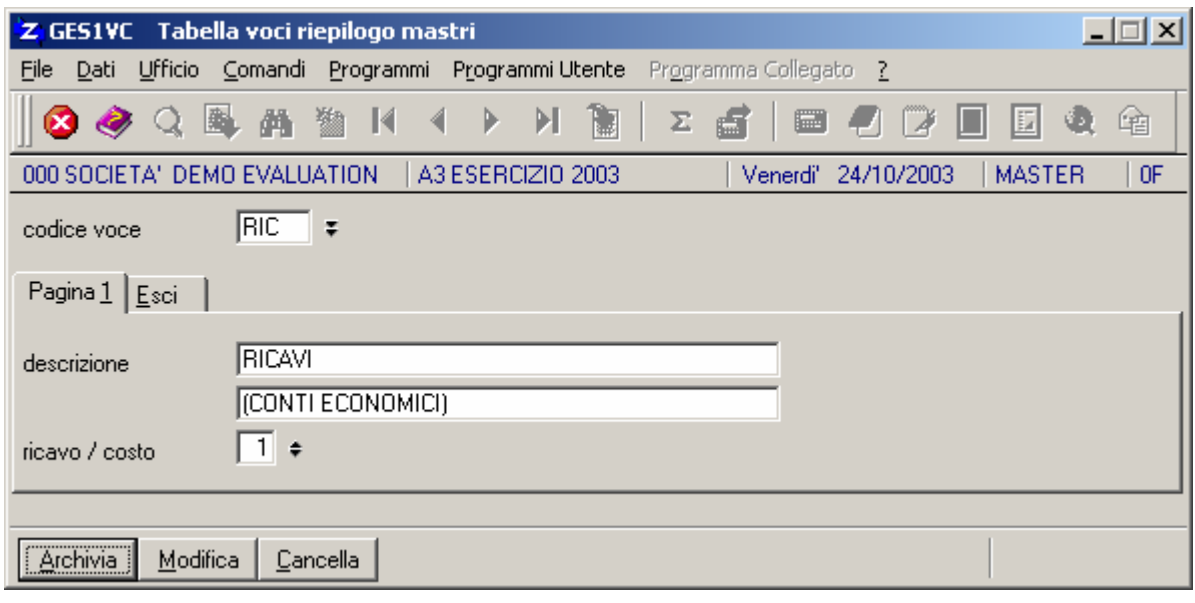

**codice voce:** codice della voce di riepilogo per il raggruppamento dei sottoconti. Il tasto F2 gestisce la ricerca dei codici già presenti. Se non è necessario gestire voci dettagliate si possono impostare le due generiche voci di raggruppamento "RICAVI" e "COSTI" per i conti economici mentre "ATTIVITA'" e "PASSIVITA'" per i conti patrimoniali. **descrizione:** descrizione della voce di riepilogo.

**ricavo/costo:** indicare "**1**" se la voce è un **ricavo** oppure "**2**" se la voce è un **costo**. Sulle stampe dei progressivi verranno esposti prima i ricavi e poi i costi ordinati per codice voce.

Il codice voce deve essere memorizzato sull'**anagrafica dei mastri** (GESMAS) per i quali si intende gestire la contabilità analitica. E' possibile gestire la contabilità analitica per tutti i tipi di mastro (economici/patrimoniali) tranne che per i clienti/fornitori e per i conti gestiti su movimenti creati in automatico (esempio: conto IVA su registrazione fatture).

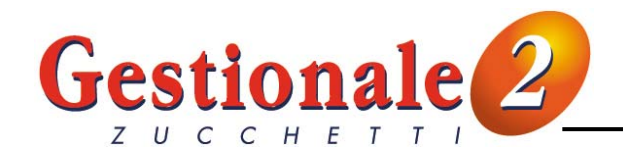

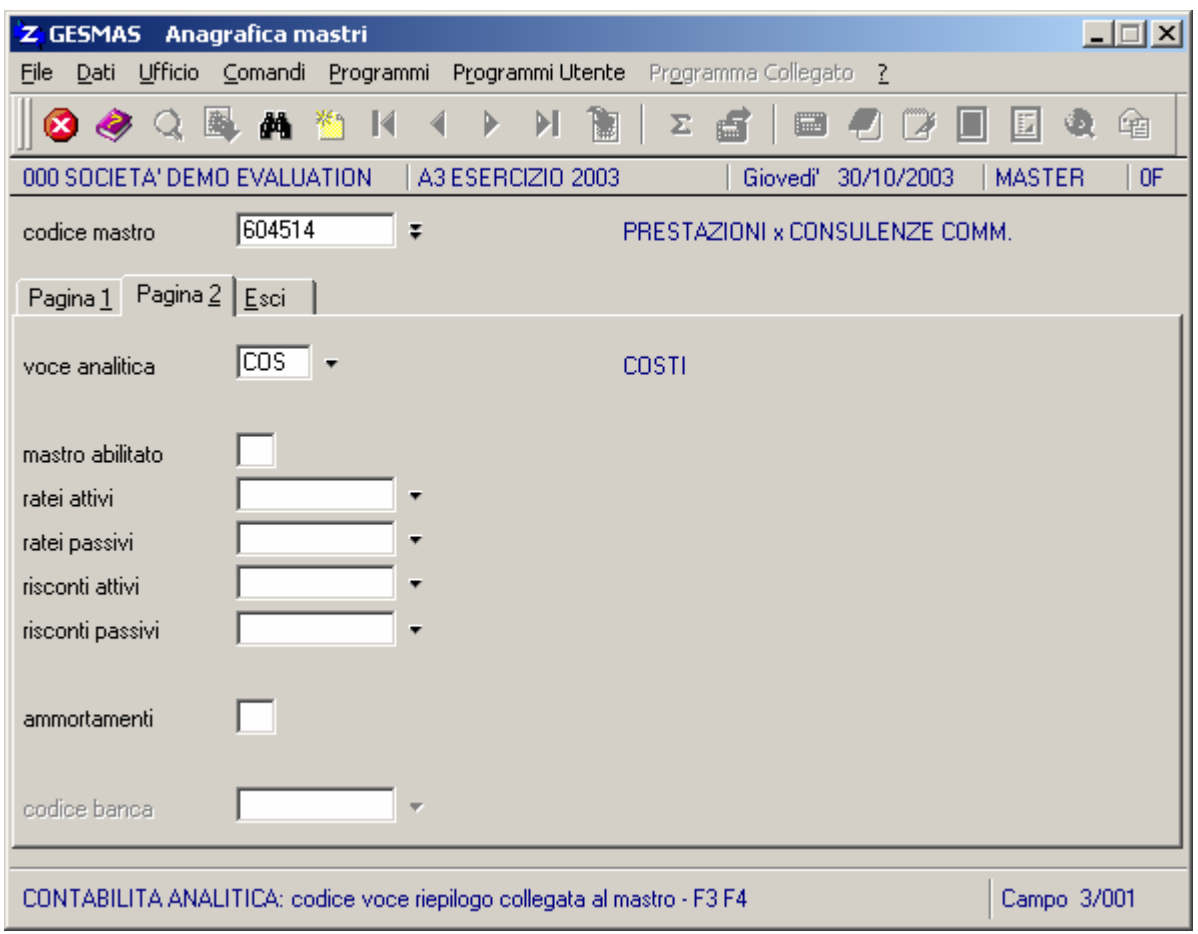

**voce analitica:** indicare il codice della voce di riepilogo in cui deve essere raggruppato il mastro, ai conti di ricavo e alle passività assegnare voci di ricavo, ai conti di spesa e alle attività assegnare voci di costo.

Il tasto F3 consente la ricerca nella tabella delle voci di riepilogo, il tasto F4 la creazione di un nuovo codice voce.

La struttura della contabilità analitica può essere impostato su 3 livelli (gruppi-conti-sottoconti), come la struttura del piano dei conti della contabilità fiscale, dove i gruppi sono individuati dai codici inseriti nella tabella riepiloghi multilivello "GES1RC" con compilati i soli primi 2 caratteri, i conti sono individuati dai codici inseriti nella tabella riepiloghi multilivello "GES1RC" con compilati 3 o 4 caratteri ed i sottoconti sono i singoli centri di costo e ricavo inseriti nell'anagrafica centri "GESCEN10".

#### **RIEPILOGHI MULTILIVELLO (GES1RC)**

(Area CONTABILE/Bilanci e controllo gestione/Contabilità analitica/Gestione archivi/Voci riepilogo)

Il programma permette la gestione di due livelli superiori di riepilogo dei centri di imputazione, consentendo di ottenere totalizzazioni per gruppi di centri omogenei. La tabella è composta dai seguenti campi:

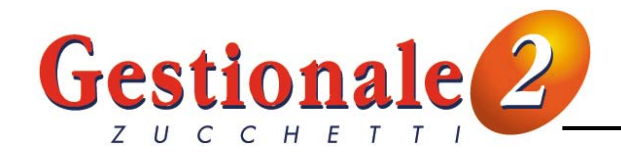

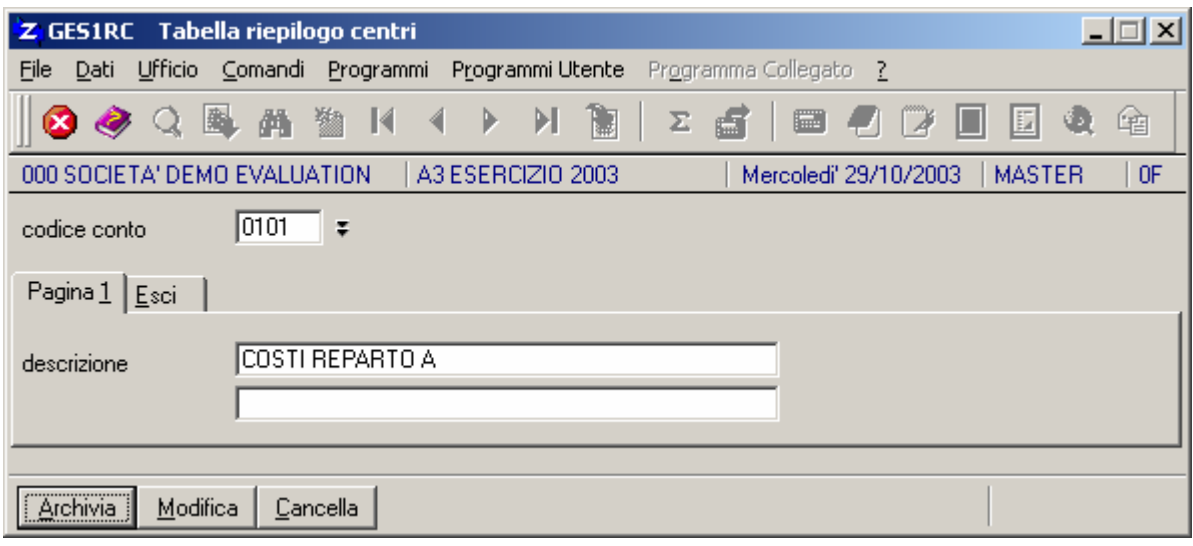

**codice conto:** indicare il codice di riepilogo. Il tasto F2 consente la ricerca dei codici già presenti. Per strutturare i centri su 3 livelli compilare il codice nel modo seguente:  **gruppo** = codice compilato nei soli **primi 2 caratteri conto** = codice compilato con **3 o 4 caratteri**.

**descrizione:** descrizione del conto di riepilogo.

#### **CENTRI DI IMPUTAZIONE (GESCEN10)**

(Area CONTABILE/Bilanci e controllo gestione/Contabilità analitica/Gestione archivi/Centri di imputazione)

Il programma permette la gestione delle anagrafiche dei centri di imputazione.

I centri di imputazione sono il corrispettivo del piano dei conti della contabilità fiscale, cioè i riferimenti a cui assegnare tutte le movimentazioni effettuate.

L'archivio è composto dai seguenti campi:

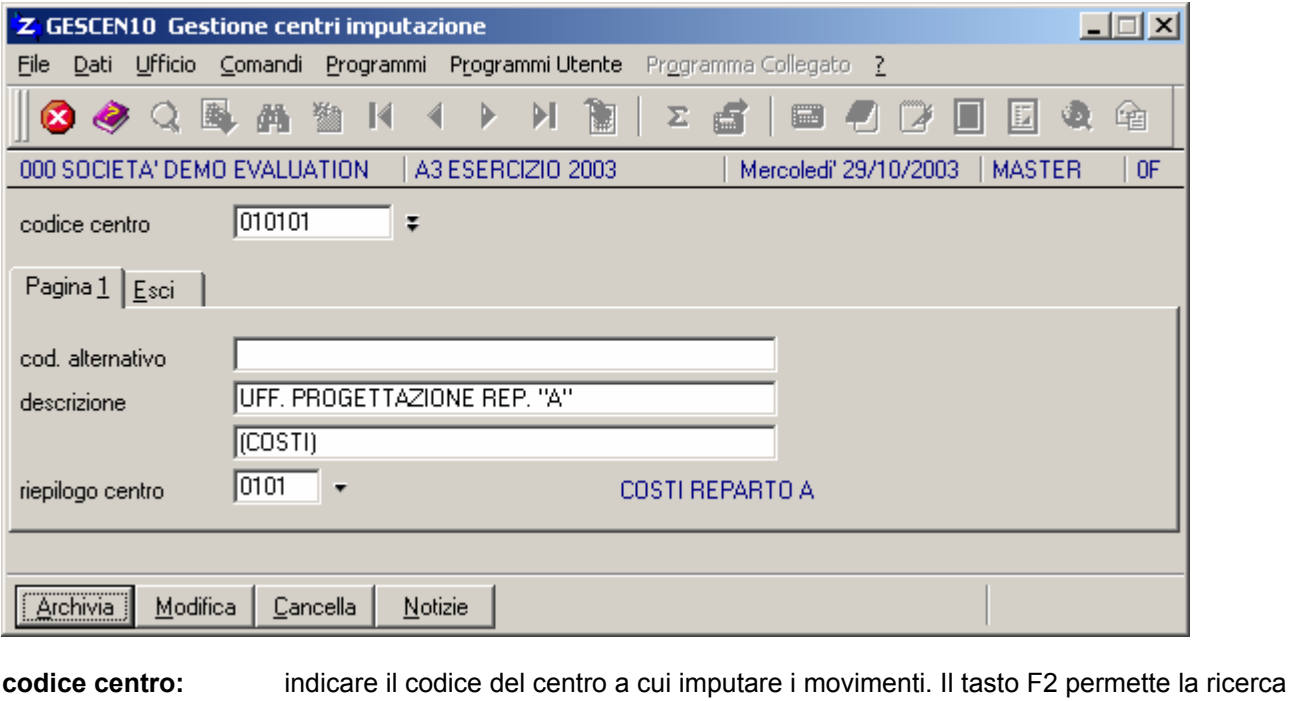

**cod.alternativo:** codice alternativo con cui effettuare le ricerche del centro.

in archivio dei codici già inseriti.

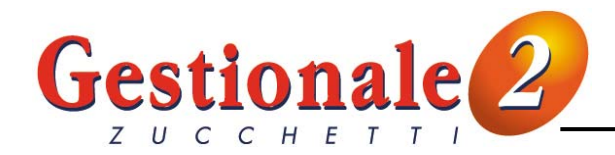

**descrizione:** descrizione identificativa del centro. Costituisce anche una chiave di ricerca del record.

**riepilogo centro:** indicare il codice del conto di riepilogo a cui appartiene il centro di imputazione in esame. Questo campo verrà utilizzato nelle stampe delle situazioni per ottenere l'esposizione dei centri ordinati per codice di riepilogo e per ottenere le relative totalizzazioni. Il tasto F3 consente la ricerca nella tabella riepiloghi multilivello, il tasto F4 la creazione di un nuovo codice di riepilogo.

La funzione **Notizie** consente di ottenere la stampa del mastrino del centro "STAMCC10".

#### **TABELLA MASTRI/CENTRI (MASCEN10)**

(Area CONTABILE/Bilanci e controllo gestione/Contabilità analitica/Gestione archivi/Tabella mastri/centri)

Il programma permette di assegnare ad ogni sottoconto di mastro contabile i centri di imputazione relativi per agevolare l'inserimento della movimentazione dei centri della contabilità analitica durante la registrazione del movimento di primanota abilitato all'aggiornamento. E' possibile associare ad un sottoconto della contabilità fiscale più centri della contabilità analitica e prevedere quindi la percentuale dell'importo totale da assegnare automaticamente ad ogni centro di riferimento.

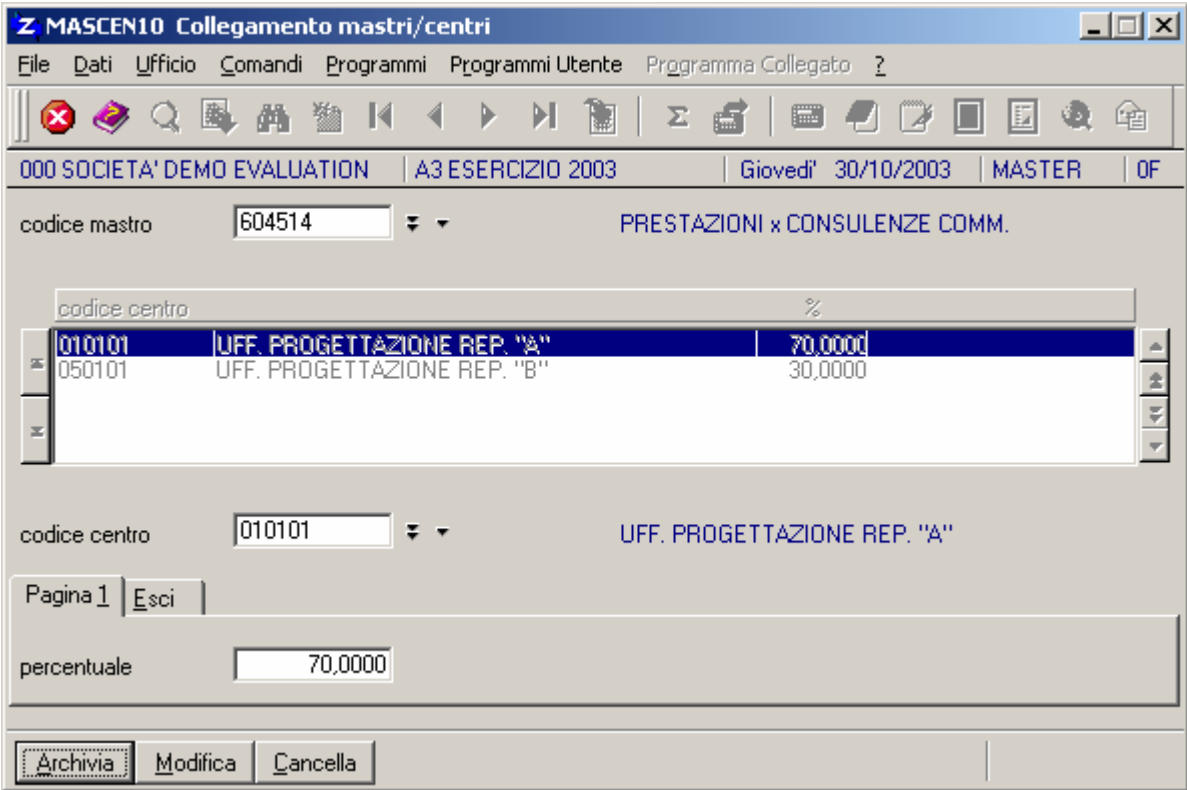

**codice mastro:** codice del mastro contabile per cui prevedere l'assegnazione dei centri in cui suddividere gli importi. I dati inseriti servono solo come proposta e non sono vincolanti. Il tasto F3 consente la ricerca nell'anagrafica mastri, il tasto F4 permette di accedere all'anagrafica mastri, il tasto F2 esegue la ricerca dei collegamenti già presenti in archivio. Non può essere richiamato un mastro che non prevede il collegamento con la contabilità analitica. **codice centro:** codice del centro di imputazione a cui assegnare una quota dell'importo totale del movimento. Il tasto F3 consente la ricerca nell'archivio dei centri di imputazione, il tasto F4 la creazione di un nuovo centro, il tasto F2 la ricerca nei collegamenti mastri/centri. **percentuale:** indicare la percentuale dell'importo totale del movimento da assegnare al centro di imputazione selezionato. Il valore indicato non è vincolante e può essere variato sul movimento di contabilità analitica.

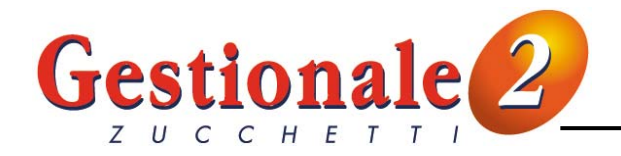

Il contenuto degli archivi caricati può essere stampato attraverso gli appositi programmi:

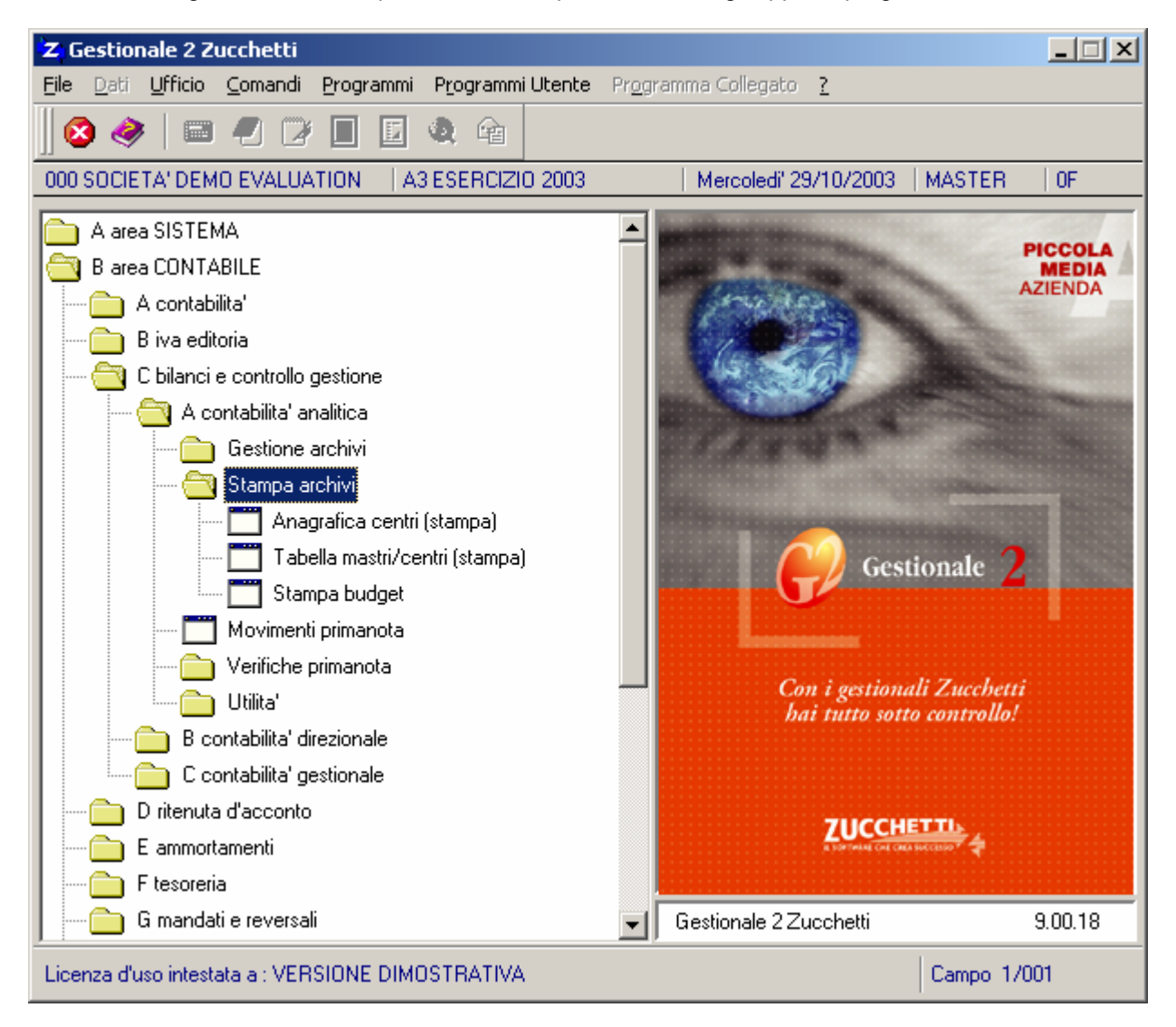

### **STAMPA ANAGRAFICA CENTRI (STACEN10)**

(Area CONTABILE/Bilanci e controllo gestione/Contabilità analitica/Stampa archivi/Anagrafica centri)

Il programma gestisce la stampa dei dati anagrafici dei centri di imputazione. Dopo i parametri di selezione dei centri (LIMCEN10) viene richiesto il tipo di ordinamento della stampa:

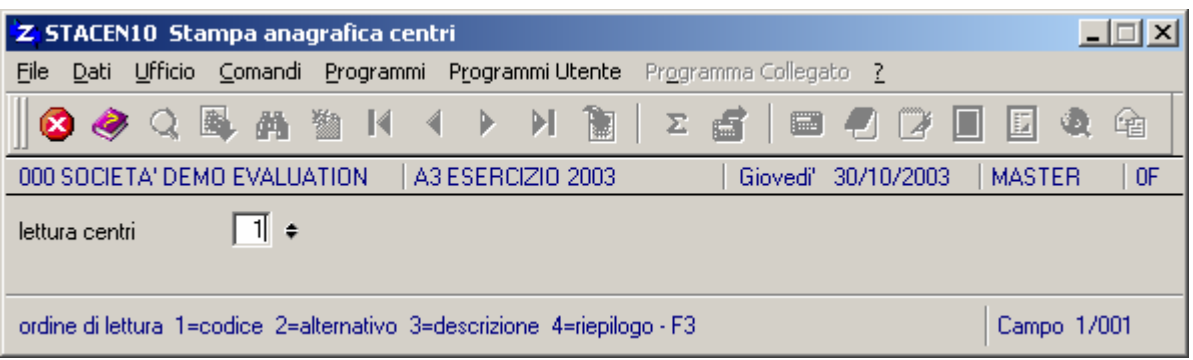

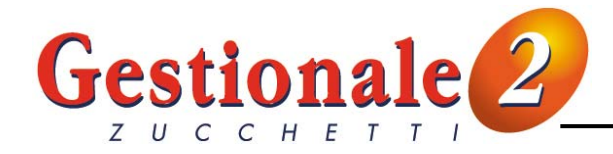

**lettura centri:** indicare il tipo di ordinamento della stampa. I valori possibili sono **1** = per **codice centro**, **2** = per **codice alternativo**, **3** = per **descrizione**, **4** = per **codice riepilogo**. Il tasto F3 consente la scelta rapida tra i valori possibili.

#### **STAMPA TABELLA MASTRI/CENTRI (STACCE10)**

(Area CONTABILE/Bilanci e controllo gestione/Contabilità analitica/Stampa archivi/Tabella mastri/centri)

Il programma consente di stampare i collegamenti tra mastri contabili e centri di imputazione memorizzati nel relativo archivio. Dopo i parametri di selezione dei mastri (LIMMAS) viene richiesta la conferma della stampa:

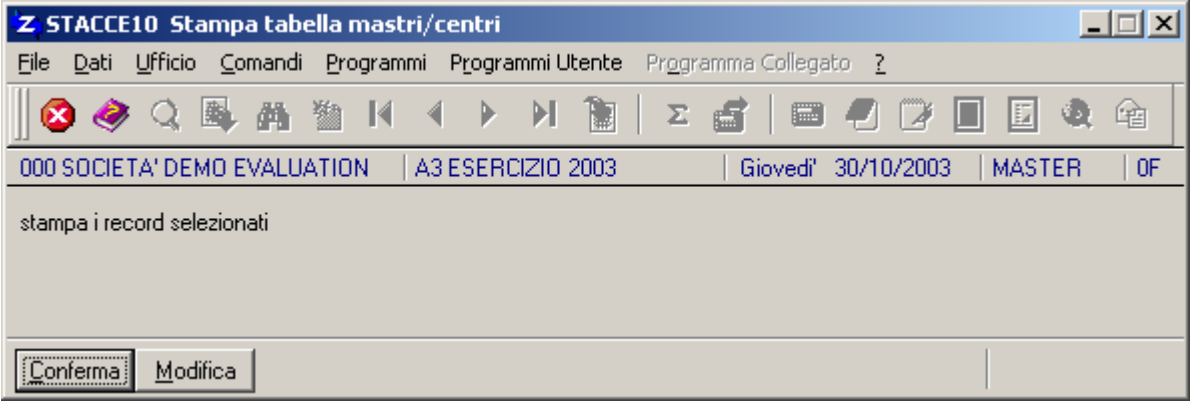

#### **MOVIMENTI PRIMANOTA (GESPCE10)**

(Area CONTABILE/Bilanci e controllo gestione/Contabilità analitica/Movimenti primanota)

I movimenti di primanota centri possono essere inseriti tramite il programma di gestione movimenti o derivare dalla registrazione di un movimento contabile.

Affinché il movimento contabile agganci la primanota centri oltre all'abilitazione sul mastro è necessario impostare l'apposito indicatore sulla **causale contabile**:

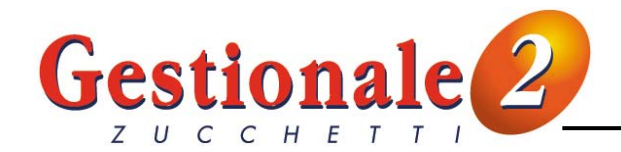

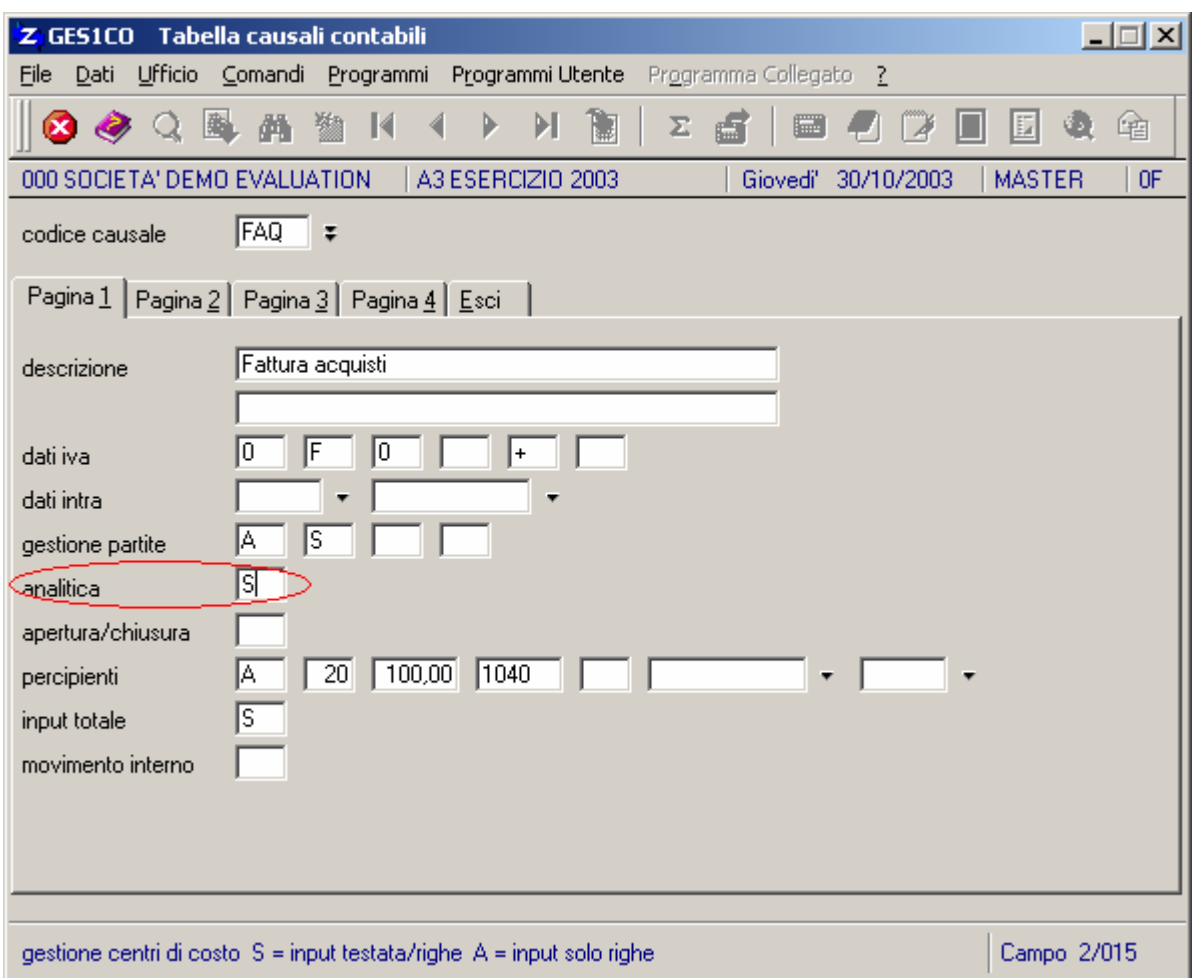

**analitica:** indicare il valore "**S**" per gestire la testata del documento in analitica prima di caricare le righe oppure il valore "**A**" per passare direttamente al caricamento delle righe per l'assegnazione del dettaglio dei centri.

I movimenti di primanota sono composti da una testata (file PCT), contenente tutti i dati comuni del mastro contabile di riferimento, e dalle righe, contenenti il dettaglio dei centri movimentati (file PCR):

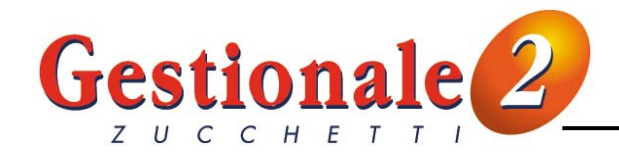

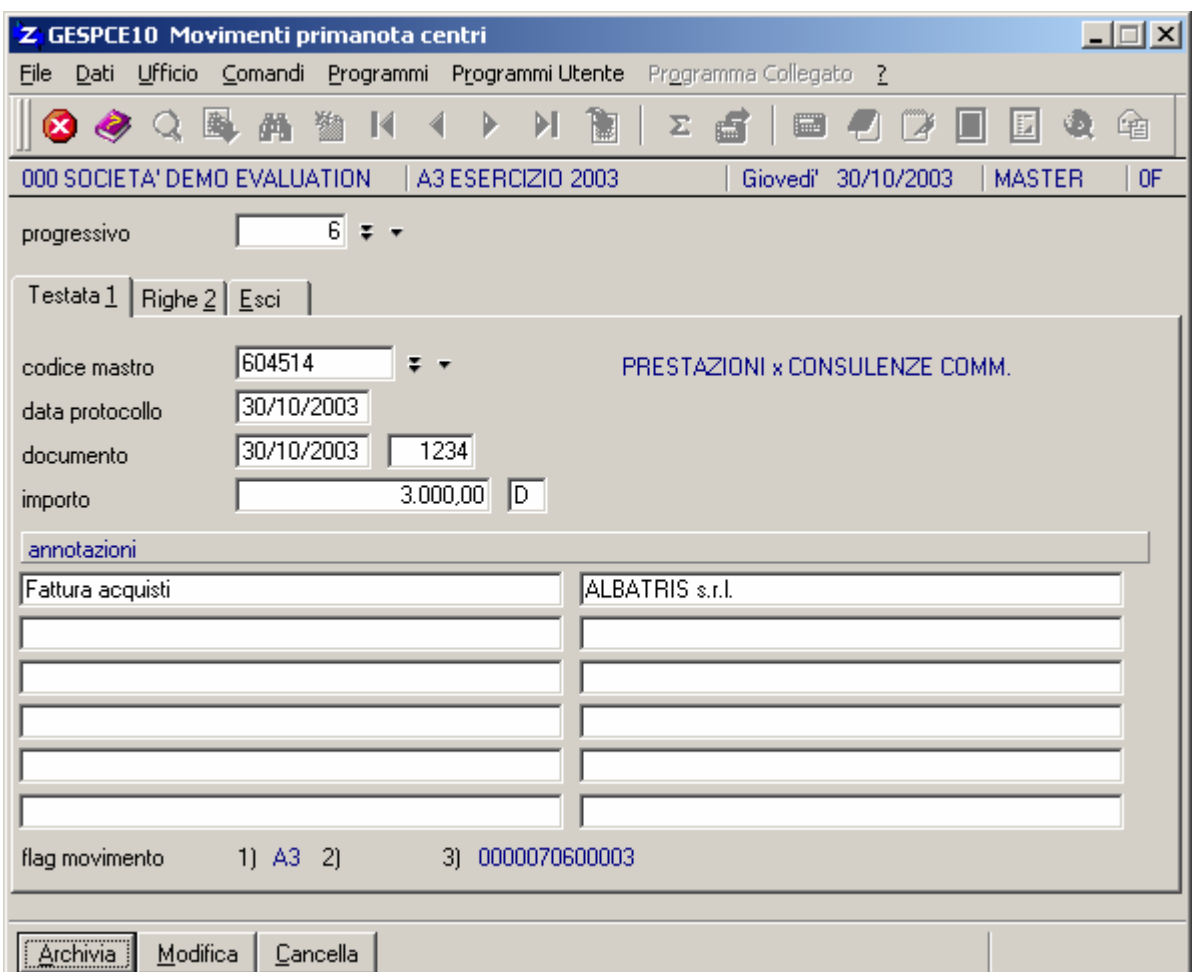

Se il movimento deriva da una registrazione contabile tutti i campi risultano compilati automaticamente.

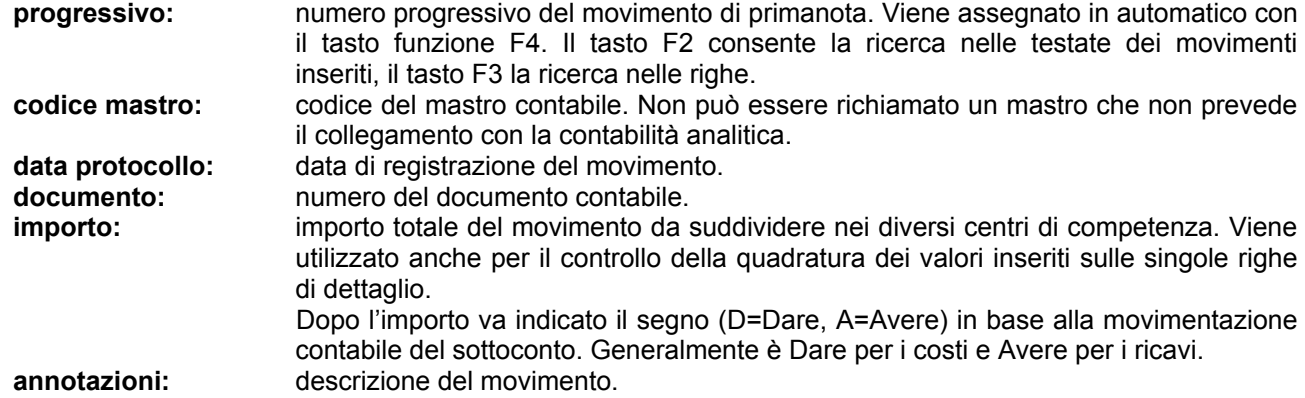

I "flag movimento" esposti sul piede della videata hanno il seguente significato:

1) codice dell'esercizio in cui e' stato registrato il movimento

2) numero di righe di dettaglio

3) progressivo+numero riga del movimento di primanota da cui deriva la registrazione.

Dopo la compilazione della testata si passa all'inserimento delle righe che può essere totalmente manuale oppure, attraverso il tasto **F2**, è possibile proporre in automatico i centri di imputazione, associati al mastro attraverso la tabella mastri/centri (MASCEN10), con la relativa percentuale dell'importo da assegnare al centro:

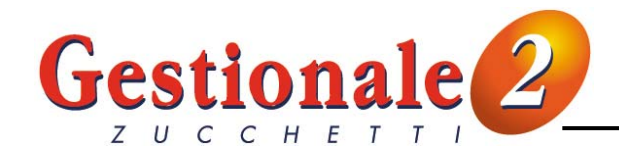

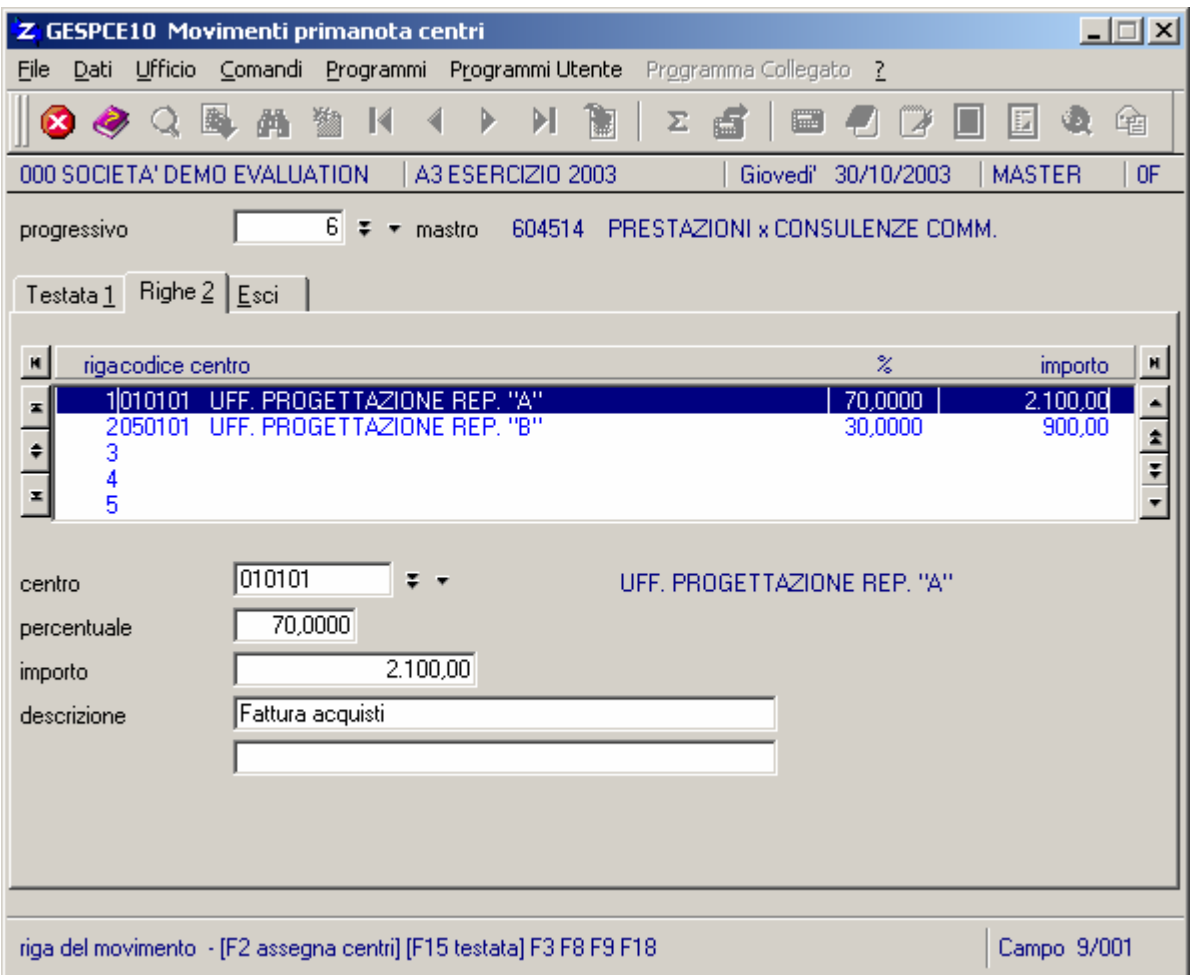

- **centro:** codice del centro di imputazione da associare al mastro in elaborazione. Il tasto F2 permette la ricerca nella tabella delle associazioni mastri/centri, il tasto F3 esegue la ricerca nell'archivio dei centri di imputazione, il tasto F4 la creazione di un nuovo centro.
- **percentuale:** indicare la percentuale dell'importo totale, memorizzato sulla testata, che deve essere applicata per calcolare l'importo da assegnare al centro selezionato. Con il tasto **F4** è possibile calcolare e visualizzare automaticamente l'importo necessario per pareggiare il totale del movimento indicato in testata.
- **importo:** indicare l'importo da registrare per il centro selezionato.
- **descrizione:** descrizione del movimento (viene proposta in automatico la prima descrizione della testata).

In uscita dalle righe viene controllato se il totale degli importi delle righe corrisponde all'importo indicato sulla testata per impedire la registrazione di movimenti sbilanciati.

Richiedendo la modifica di una riga di primanota contabile che ha generato il movimento nell'analitica viene aperta automaticamente la Gestione dei movimenti primanota centri (GESPCE10) sul progressivo collegato. **N.B.: gli importi presenti sul movimento della contabilità analitica non vengono corretti automaticamente ma devono essere variati manualmente altrimenti si possono creare incongruenze tra la contabilità fiscale e l'analitica.** 

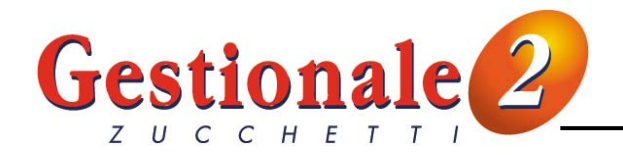

# **VERIFICHE PRIMANOTA**

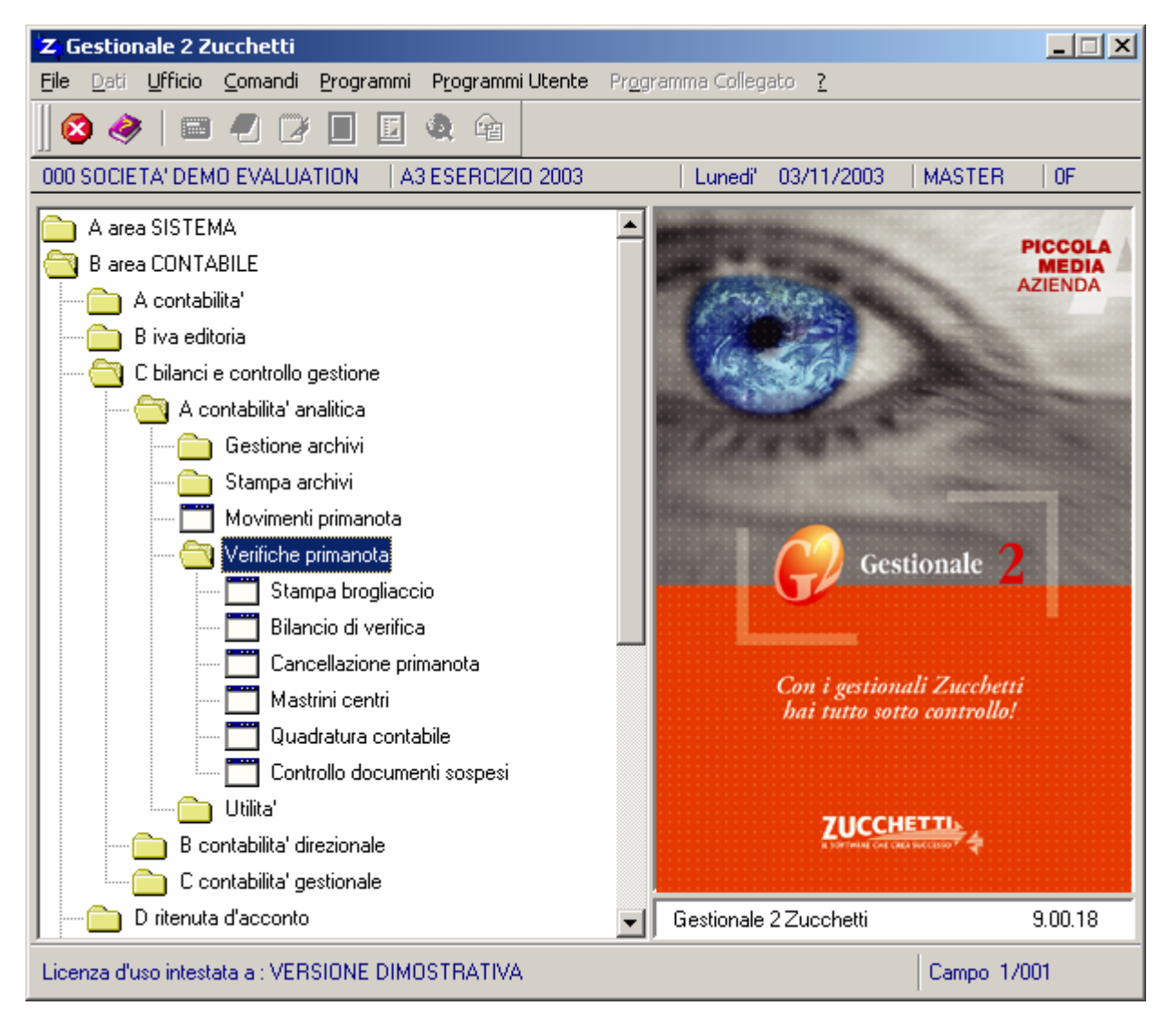

### **STAMPA BROGLIACCIO (STAPCE10)**

(Area CONTABILE/Bilanci e controllo gestione/Contabilità analitica/Verifiche primanota/Stampa brogliaccio)

Il programma consente la stampa dei movimenti di primanota inseriti nella contabilità analitica. Dopo i parametri di selezione dei centri (LIMCEN10) e dei mastri (LIMAS) vengono richiesti i seguenti limiti:

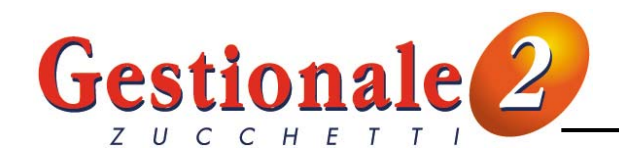

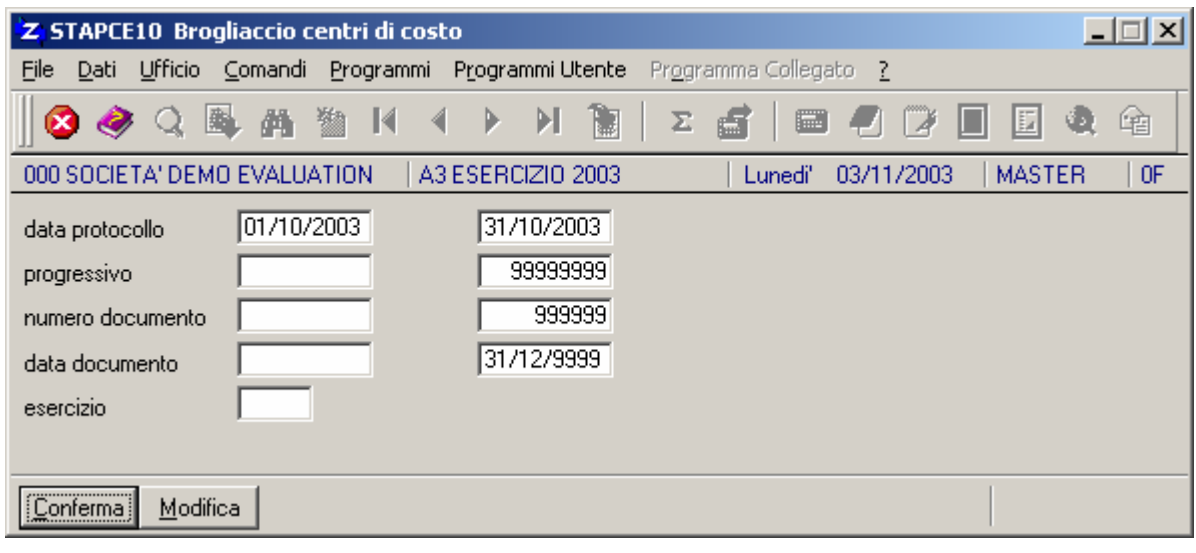

**data protocollo:** intervallo delle date di registrazione dei movimenti da stampare. **progressivo:** intervallo dei numeri di registrazione dei movimenti da stampare. **numero documento:** intervallo dei numeri di documento dei movimenti da stampare.<br> **data documento:** intervallo delle date di documento dei movimenti da stampare. **data documento:** intervallo delle date di documento dei movimenti da stampare. **esercizio:** esercizio dei movimenti da considerare, spazio = tutti.

#### **BILANCIO DI VERIFICA (STABLV02)**

(Area CONTABILE/Bilanci e controllo gestione/Contabilità analitica/Verifiche primanota/Bilancio primanota centri)

Il programma permette la stampa del bilancio di verifica dei movimenti di contabilità analitica presenti in archivio.

E' possibile selezionare i centri ed mastri contabili, il periodo da conteggiare, effettuare il solo riepilogo della situazione delle voci movimentate, stabilire il livello di dettaglio (gruppo, conto, centro) ed evidenziare il dettaglio per voce o mastro contabile.

Vengono sempre riletti tutti i movimenti inseriti in primanota consentendo quindi di ricreare la situazione di controllo a qualsiasi data.

Dopo i parametri di selezione dei centri (LIMCEN10) e dei mastri (LIMMAS) vengono richiesti i seguenti limiti:

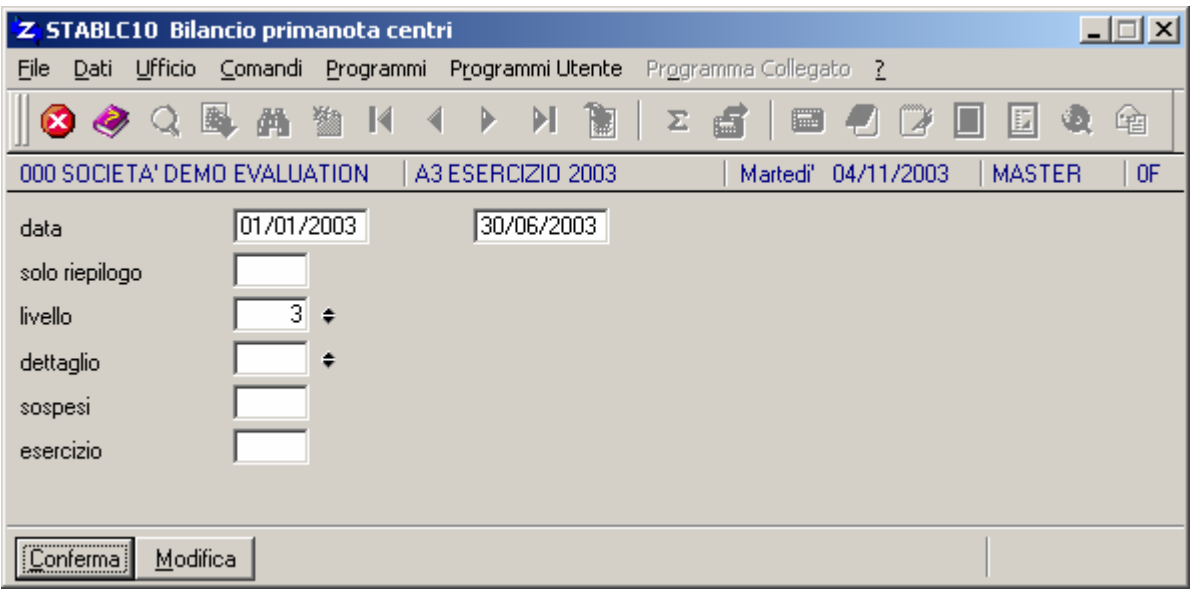

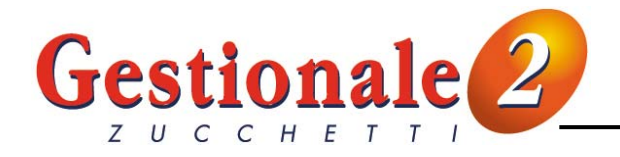

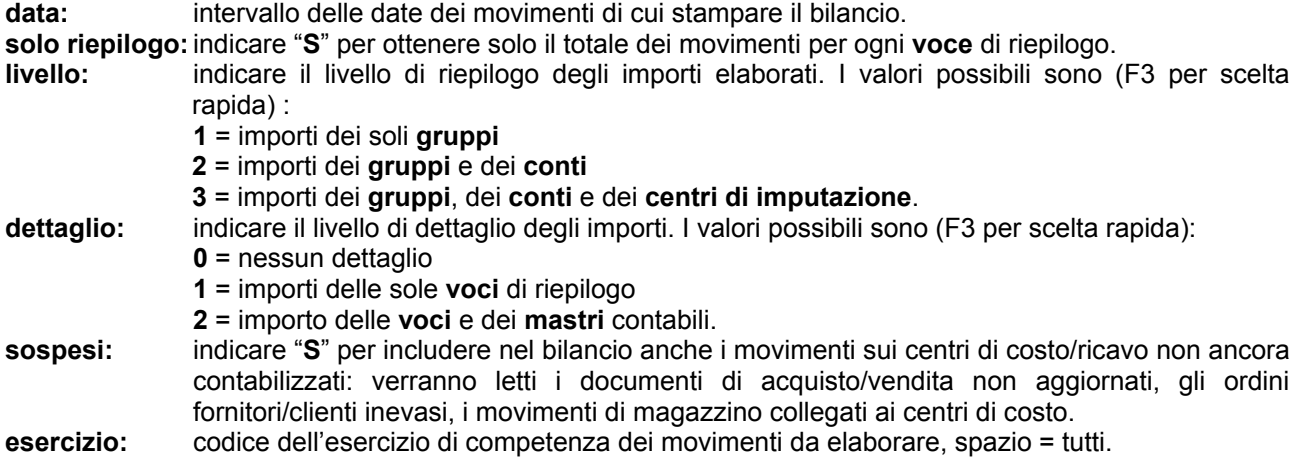

#### **CANCELLAZIONE PRIMANOTA (DELPCE10)**

(Area CONTABILE/Bilanci e controllo gestione/Contabilità analitica/Verifiche primanota/Cancellazione primanota)

Il programma esegue la cancellazione dei movimenti di primanota senza controllo sull'esercizio di competenza. Vengono richiesti i seguenti parametri di selezione:

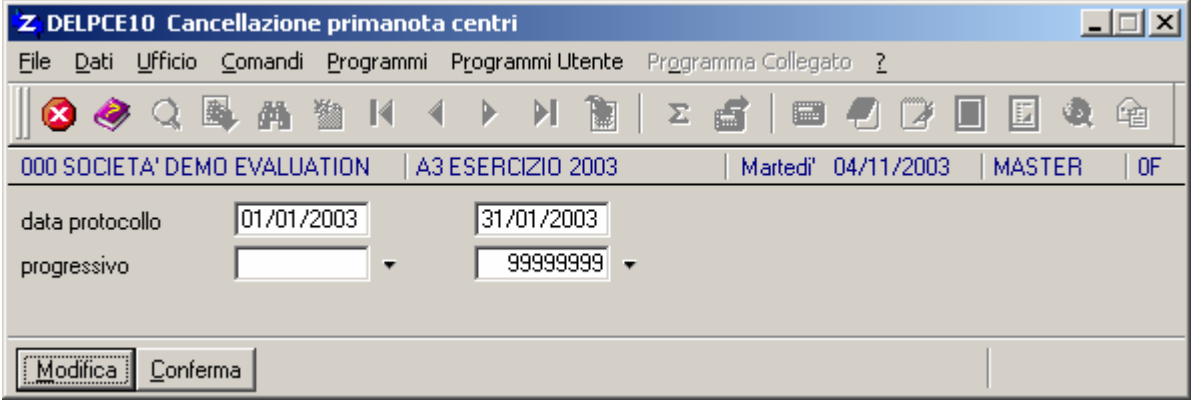

**data protocollo:** intervallo delle date dei movimenti da cancellare.

**progressivo:** intervallo dei numeri di registrazione dei movimenti da cancellare.

#### **MASTRINI CENTRI (STAMCC10)**

(Area CONTABILE/Bilanci e controllo gestione/Contabilità analitica/Verifiche primanota/Mastrini centri)

Il programma permette la stampa delle schede di movimentazione dei centri. E' possibile evidenziare il dettaglio di tutti i movimenti o solo i totali dei ricavi e dei costi di ciascun centro. Dopo la selezione sui centri (LIMCEN10) vengono richiesti i seguenti parametri:

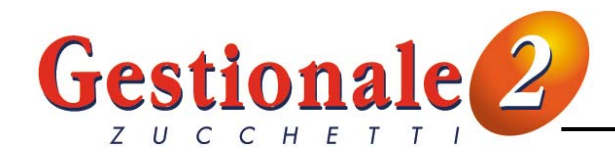

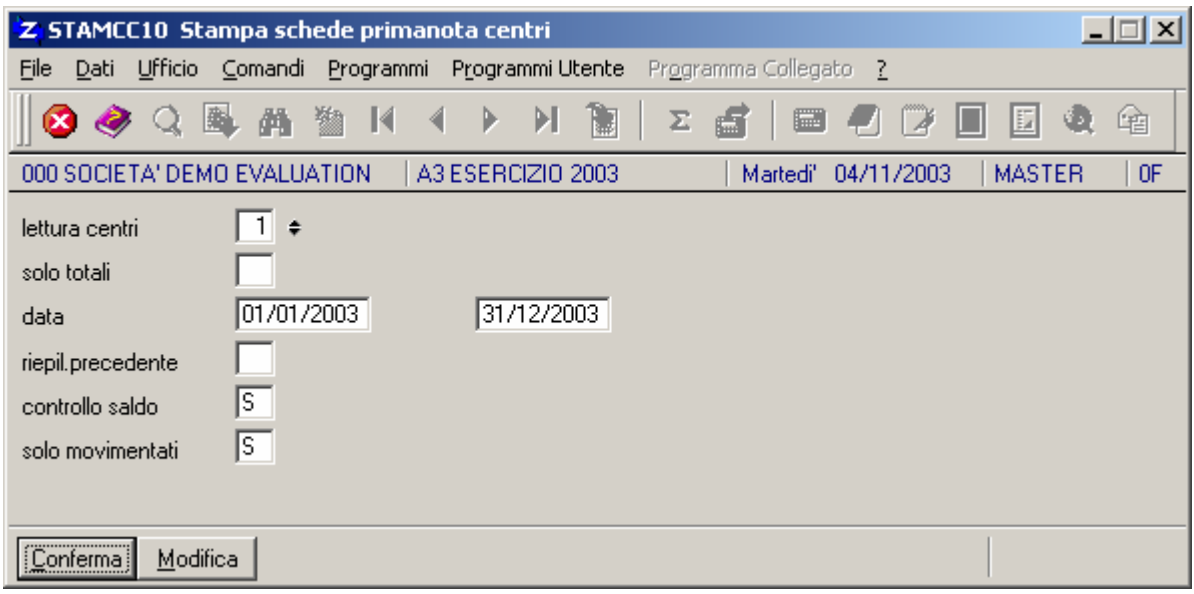

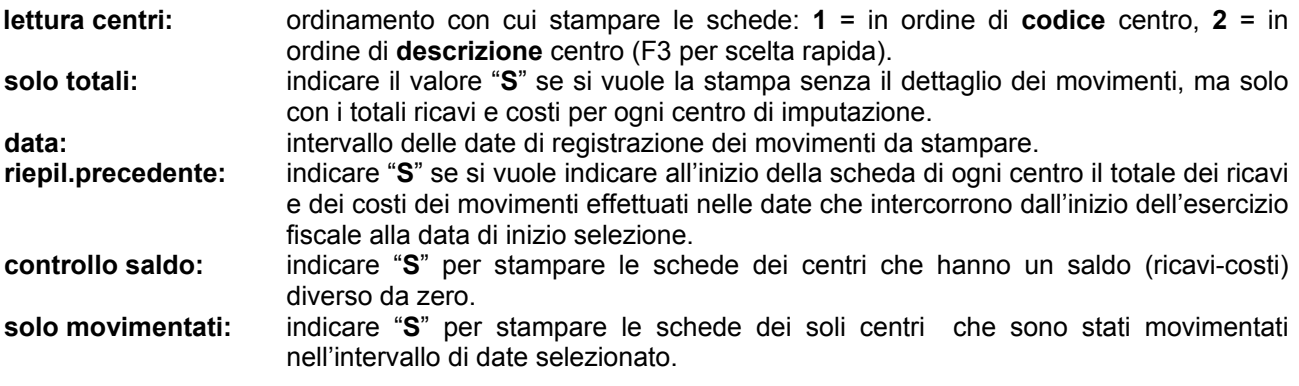

#### **QUADRATURA CONTABILE (QUACON10)**

(Area CONTABILE/Bilanci e controllo gestione/Contabilità analitica/Verifiche primanota/Quadratura contabile)

Il programma permette di eseguire un controllo della quadratura fra la contabilità fiscale e l'analitica. Per ogni mastro contabile vengono infatti rilevati i totali dare e avere ricavati dalle relative movimentazioni nella contabilità fiscale ed i corrispondenti totali ricavati dalla contabilità analitica, per il periodo selezionato. E' così possibile verificare eventuali discordanze fra gli importi inseriti con le due procedure. Dopo i parametri di selezione dei mastri (LIMMAS) vengono richiesti i seguenti limiti:

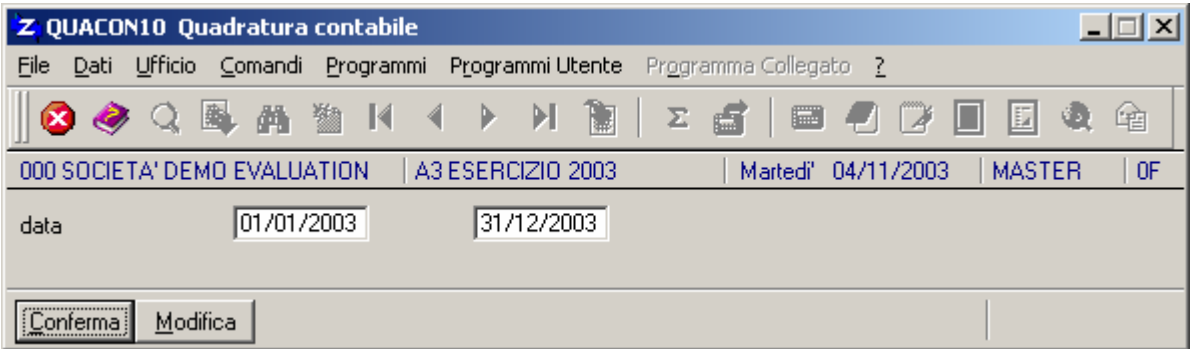

**data:** intervallo delle date di registrazione dei movimenti per i quali eseguire il controllo di quadratura. Vengono proposte automaticamente le date di inizio e fine esercizio.

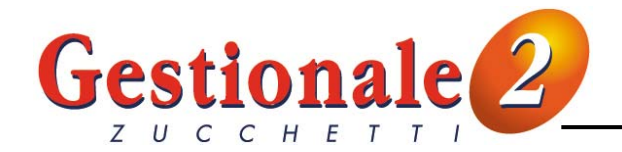

I mastri che presentano delle differenze vengono evidenziati sulla stampa con una serie di asterischi. **N.B.:** Se si modifica l'importo sulla testa di un movimento di primanota analitica derivante da un movimento contabile ovviamente si crea un'incoerenza che verrà rilevata dal controllo quadratura.

#### **CONTROLLO DOCUMENTI SOSPESI (STASOS10)**

(Area CONTABILE/Bilanci e controllo gestione/Contabilità analitica/Verifiche primanota/Controllo documenti sospesi)

Il programma permette di stampare i documenti sospesi, cioè i documenti non ancora contabilizzati che hanno inserito il centro di imputazione da movimentare. I documenti sospesi sono gli ordini inevasi, i documenti di vendita e di acquisto non ancora contabilizzati e i movimenti di magazzino inseriti con una causale di movimento abilitata alla gestione dei centri di costo/ricavo.

I totali delle movimentazioni sospese per ogni centro di costo possono essere dettagliati per mastro contabile o per voce di riepilogo di riferimento.

I documenti sospesi possono anche essere conteggiati nella stampa del bilancio di verifica (STABLC10) attraverso l'apposito indicatore.

Dopo i parametri di selezione dei centri (LIMCEN10) e dei mastri (LIMMAS) vengono richiesti i seguenti limiti:

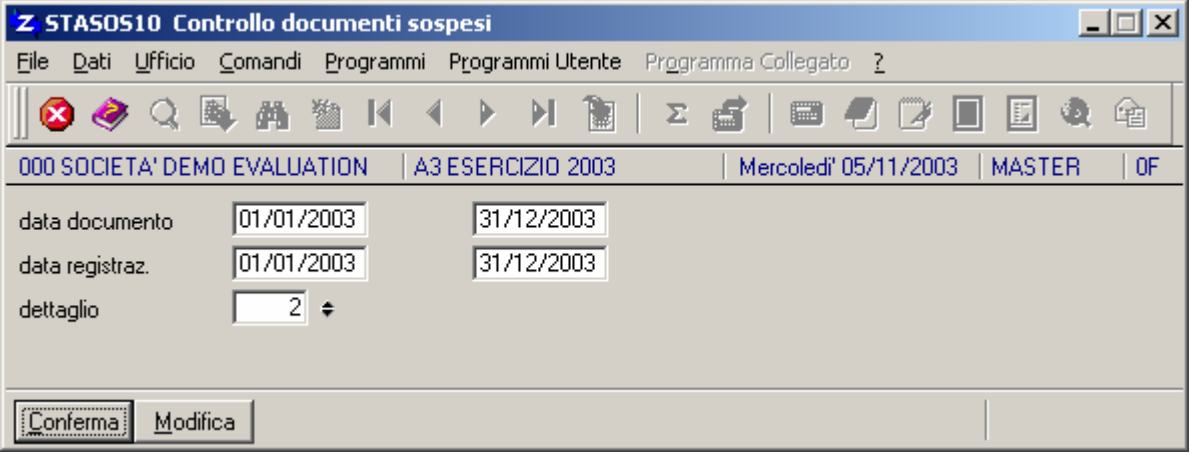

![](_page_14_Picture_119.jpeg)

# **GESTIONE BUDGET**

Per gestire il budget previsionale sui costi e ricavi è necessario compilare i seguenti archivi:

![](_page_15_Picture_0.jpeg)

#### **PERIODI PREVENTIVAZIONE (GES1MC)**

(Area CONTABILE/Bilanci e controllo gestione/Contabilità analitica/Gestione archivi/Periodi preventivazione)

Il programma permette di impostare il tipo di controllo di analisi dello scostamento dal budget preventivato per l'esercizio contabile. E' possibile effettuare tale controllo con scadenza annuale, semestrale, trimestrale, mensile in base alle esigenze dell'utente (è possibile definire fino a 12 periodi di analisi). La tabella è composta dai seguenti campi:

![](_page_15_Picture_74.jpeg)

![](_page_15_Picture_75.jpeg)

#### **GESTIONE BUDGET (GESBDC10)**

(Area CONTABILE/Bilanci e controllo gestione/Contabilità analitica/Gestione archivi/Gestione budget)

Il programma consente di inserire i budget di preventivazione di ogni centro di imputazione per i periodi definiti nella tabella Periodi di preventivazione (GES1MC). L'archivio è composto dai seguenti campi:

![](_page_16_Picture_0.jpeg)

![](_page_16_Picture_73.jpeg)

**codice budget:** codice del tipo di budget per cui si devono caricare gli importi di preventivazione dei periodi impostati, deve essere stato precedentemente creato nella tabella Periodi di preventivazione (GES1MC). Il tasto F2 permette la ricerca dei budget già inseriti, il tasto F3 gestisce la ricerca nella tabella dei periodi di preventivazione, il tasto F4 consente la creazione di un nuovo tipo di budget.

**codice centro:** codice del centro di imputazione per il quale caricare il budget. Il tasto F3 permette la ricerca nell'anagrafica centri.

Per ogni periodo impostato sulla tabella dei periodi di preventivazione, per il codice budget selezionato, vanno indicati gli importi del budget. E' possibile tramite il tasto **F2** digitare l'**importo totale** in modo che il valore venga automaticamente suddiviso sui periodi previsti.

**importo preventivo dare:** importo di preventivazione per la movimentazione in dare del centro di imputazione. **Importo preventivo avere:** importo di preventivazione per la movimentazione in avere del centro di imputazione.

![](_page_17_Picture_0.jpeg)

#### **STAMPA BUDGET (STABDC10)**

(Area CONTABILE/Bilanci e controllo gestione/Contabilità analitica/Stampa archivi/Stampa budget)

Il programma consente di stampare il controllo dello scostamento dal budget di preventivazione per ogni centro di imputazione. Per ogni codice vengono evidenziati gli importi dare e avere preventivati per i vari periodi, gli importi dare e avere delle movimentazioni registrate nella contabilità analitica ed i relativi scostamenti.

Il programma richiede il seguente codice:

![](_page_17_Picture_72.jpeg)

**codice budget:** codice del tipo di budget per cui si vuole controllare lo scostamento fra le preventivazioni inserite per ogni centro di imputazione e le relative consuntivazioni. Il tasto F3 permette la ricerca nella tabella dei periodi di preventivazione.

**sospesi:** indicare "**S**" per includere nel controllo anche i movimenti sui centri di costo/ricavo non ancora contabilizzati: verranno letti i documenti di acquisto/vendita non aggiornati, gli ordini fornitori/clienti inevasi, i movimenti di magazzino collegati ai centri di costo.

#### **PROGRAMMI DI UTILITA'**

![](_page_18_Picture_0.jpeg)

![](_page_18_Picture_48.jpeg)

### **MODIFICA DATA REGISTRAZIONE (DATPCE10)**

(Area CONTABILE/Bilanci e controllo gestione/Contabilità analitica/Utilità/Modifica data registrazione)

Il programma consente di variare la date delle registrazioni contabilità analitica inserite con data errata. Vengono richiesti i seguenti parametri:

![](_page_18_Picture_49.jpeg)

**data protocollo:** intervallo delle date dei movimenti per i quali variare la data di registrazione. **progressivo:** intervallo dei numeri di movimento per i quali variare la data. **nuova data:** indicare la nuova data da assegnare ai movimenti selezionati (deve essere compresa nei limiti fiscali dell'esercizio).

![](_page_19_Picture_0.jpeg)

#### **CONTROLLO COERENZA PRIMANOTA (CNTPCE10)**

(Area CONTABILE/Bilanci e controllo gestione/Contabilità analitica/Utilità/Controllo coerenza primanota)

Il programma consente di eseguire un controllo sui movimenti inseriti nella primanota di contabilità analitica evidenziando le anomalie riscontrate: utilizzo di codici non più esistenti negli archivi, movimenti sbilanciati (importo mastro su testata diverso da totale importo dei centri sulle righe).

E' opportuno eseguire il programma periodicamente e nel caso di importazione dei movimenti da file sequenziale.

Vengono richiesti i seguenti parametri di selezione:

![](_page_19_Picture_88.jpeg)

**data:** intervallo delle date dei movimenti da controllare.

**progressivo:** intervallo dei numeri di registrazione dei movimenti da controllare.

#### **PASSAGGIO PRIMANOTA A STORICO (STOPCE10)**

(Area CONTABILE/Bilanci e controllo gestione/Contabilità analitica/Utilità/Passaggio primanota a storico)

Il programma permette il passaggio a storico o la cancellazione dei movimenti di primanota registrati in contabilità analitica. Prima di confermare la procedura è opportuno effettuare il backup degli archivi e assicurarsi che ci sia su disco spazio sufficiente in quanto in fase di storicizzazione vengono creati i file **PCTST** e **PCRST** ed eseguita compattazione file **PCT e PCR,** mentre in fase di cancellazione solo la compattazione.

Vengono richiesti i seguenti parametri:

![](_page_20_Picture_0.jpeg)

![](_page_20_Picture_90.jpeg)

**elaborazione:** indicare il tipo di elaborazione da eseguire: "**1**" = archiviazione dei **movimenti sull'archivio storico** e cancellazione degli stessi movimenti dall'archivio in linea, "**2**" = **cancellazione** dei movimenti senza storicizzazione.

**data:** intervallo delle date dei movimenti da elaborare (non è necessario posizionarsi nell'esercizio di competenza dei movimenti).

### **SCARICO PRIMANOTA PER IMPORT (ESPPCE10)**

(Area CONTABILE/Bilanci e controllo gestione/Contabilità analitica/Utilità/Scarico primanota per import)

Il programma permette di esportare i movimenti di primanota, selezionati per data o numero progressivo, su file sequenziali per una successiva importazione in altre procedure o su un altro Gestionale 2. Vengono creati i file "**PCTIN**" e "**PCRIN**" in formato ASCII nella direttrice della società. Vengono richiesti i seguenti parametri di selezione:

![](_page_20_Picture_91.jpeg)

**data protocollo:** intervallo delle date dei movimenti da esportare.

**progressivo:** intervallo dei numeri di registrazione dei movimenti da esportare.

#### **IMPORTAZIONE PRIMANOTA (IMPPCE10)**

(Area CONTABILE/Bilanci e controllo gestione/Contabilità analitica/Utilità/Importazione primanota)

![](_page_21_Picture_0.jpeg)

Il programma permette di importare movimenti di primanota centri da file sequenziali creati con l'apposito programma di esportazione (ESPPCE10) o con un'altra procedura.

I file sequenziali devono essere in formato ASCII e avere tracciato record richiesto, chiamarsi **PCTIN** e **PCRIN** e risiedere nella direttrice della società.

Prima dell'inizio dell'importazione viene eseguito un controllo sull'esistenza di tutti i codici presenti nei file sequenziali: gli errori individuati vengono evidenziati e l'importazione non viene effettuata. Quindi è sufficiente inserire i codici mancanti negli archivi collegati e ripetere l'importazione.

Non vengono richiesti parametri di selezione ma solo la conferma:

![](_page_21_Picture_87.jpeg)

Non vengono evidenziati sbilanci sui movimenti, per cui, dopo l'importazione, è consigliabile eseguire il controllo coerenza movimenti (CNTPCE10).

I movimenti vengono accodati a quelli già presenti negli archivi attribuendo il numero progressivo in base al relativo contatore.

Se l'importazione va a buon fine i file PCTIN e PCRIN vengono cancellati.

#### **UTILITA' CENTRI (UTICEN10)**

(Area CONTABILE/Bilanci e controllo gestione/Contabilità analitica/Utilità/Utilità centri)

Il programma consente di modificare agevolmente l'assegnazione dei codici di riepilogo presenti sull'anagrafica centri. La variazione può essere effettuata in modo automatico o manuale con proposta sequenziale dei valori da modificare.

Dopo la videata di selezione dei centri (LIMCEN10) vengono richiesti i seguenti parametri:

![](_page_21_Picture_88.jpeg)

![](_page_22_Picture_0.jpeg)

![](_page_22_Picture_110.jpeg)

In caso di elaborazione manuale (2) viene visualizzato il centro su cui eseguire la variazione ed il codice di riepilogo memorizzato su di esso: per aggiornare il riepilogo indicare il nuovo codice e confermare, per passare al successivo centro senza eseguire variazioni utilizzare il tasto PAG. GIU'.

#### **ESTRAZIONE CENTRI PER IMPORT (ESPCEN10)**

(Area CONTABILE/Bilanci e controllo gestione/Contabilità analitica/Utilità/Estrazione centri per import)

Il programma permette di esportare le anagrafiche dei centri di imputazione su file sequenziale per una successiva importazione in altre procedure o su un altro Gestionale 2.

Viene creato i file "**CENIN**" in formato ASCII nella direttrice della società.

Non vengono richiesti parametri di selezione ma solo la conferma:

![](_page_22_Picture_111.jpeg)

#### **AGGIORNAMENTO CENTRI DA IMPORT**

(Area CONTABILE/Bilanci e controllo gestione/Contabilità analitica/Utilità/Aggiornamento centri da import)

Il programma permette di importare le anagrafiche dei centri di imputazione da file sequenziale creato con l'apposito programma di esportazione (ESPCEN10) o con un'altra procedura.

Il file sequenziale deve essere in formato ASCII e avere tracciato record richiesto, chiamarsi **CENIN** e risiedere nella direttrice della società.

Non vengono richiesti parametri di selezione ma solo la conferma:

![](_page_22_Picture_112.jpeg)

![](_page_23_Picture_0.jpeg)

# **PROGRAMMI COLLEGATI**

## **ANAGRAFICA ARTICOLI (GESART)**

Sull'anagrafica degli articoli è possibile memorizzare il centro di ricavo/costo che deve essere proposto nel caricamento dei documenti:

![](_page_23_Picture_65.jpeg)

- **centro ricavi:** codice del centro di ricavo per la registrazione del valore di ogni vendita dell'articolo nella contabilità analitica. Tale codice verrà proposto automaticamente sulle righe degli ordini clienti e dei documenti di vendita, con possibilità di variazione. Se non viene indicato nel campo in esame, verrà comunque richiesto sulla singola riga del documento in fase di inserimento. Il tasto F3 permette la ricerca nell'anagrafica centri.
- **centro costi:** codice del centro di costo per la registrazione del valore di ogni acquisto dell'articolo nella contabilità analitica. Tale codice verrà proposto automaticamente sulle righe degli ordini fornitori e dei documenti di acquisto, con possibilità di variazione. Se non viene indicato nel campo in esame, verrà comunque richiesto sulla singola riga del documento in fase di inserimento. Il tasto F3 permette la ricerca nell'anagrafica centri.

![](_page_24_Picture_0.jpeg)

#### **ORDINI CLIENTI (GESORC11)/ FORNITORI (GESORF12)**

Se risulta abilitato il modulo Controllo gestione (G2BIC) l'input dei dati per il collegamento alla contabilità analitica si apre in modo automatico e non è possibile escluderlo.

Il codice del centro di imputazione può essere assegnato sulla testata dell'ordine o sulle singole righe. Dopo aver memorizzato la testata o la riga si apre la finestra di input del codice centro:

![](_page_24_Picture_111.jpeg)

Se il centro viene assegnato sulla testata del documento tutte le righe articoli saranno collegate a quel centro salvo indicazione di un codice diverso sulle righe: il centro assegnato sulle righe del documento diventa prioritario rispetto a quello della testata.

Se è stato memorizzato il centro di costo/ricavo sull'anagrafica articoli verrà automaticamente proposto sulla finestra di input del centro delle righe, con possibilità di variazione. In caso di cancellazione vale quello indicato sulla testata.

Se il codice centro viene caricato con valore "spazio", sia sulla testata che sulle righe ,l'importo relativo non verrà considerato nella contabilità analitica.

Il tasto funzione F3 permette la ricerca nell'anagrafica centri, il tasto F4 la creazione di un nuovo centro.

Per variare il codice centro in testata su un ordine già memorizzato è necessario richiedere la modifica della testata per far riaprire la finestra di input del centro, oppure sulle righe è attivabile la funzione "link".

#### **DOCUMENTI DI VENDITA (GESDOV03) / DI ACQUISTO (GESDOA06)**

Il collegamento con la contabilità analitica viene attivato quando si utilizza un codice documento che contiene una causale contabile (GES1CO) che prevede la gestione della contabilità analitica.

Il codice del centro può essere assegnato sulla testata del documento o sulle singole righe.

La finestra di input del codice centro si apre sulla testata dopo aver compilato la Testata 2, prima di archiviare, oppure sulle righe dopo aver compilato i campi, prima di archiviare:

![](_page_24_Picture_112.jpeg)

Se il centro viene assegnato sulla testata del documento tutte le righe articoli saranno collegate a quel centro salvo indicazione di un codice diverso sulle righe: il centro assegnato sulle righe del documento diventa prioritario rispetto al quello della testata.

Se è stato memorizzato il centro di costo/ricavo sull'anagrafica articoli verrà automaticamente proposto sulla finestra di input del centro delle righe, con possibilità di variazione. In caso di cancellazione vale quello

![](_page_25_Picture_0.jpeg)

#### indicato sulla testata.

Se il codice centro viene caricato con valore "spazio", sia sulla testata che sulle righe, l'importo relativo non verrà considerato nella contabilità analitica.

Il tasto funzione F3 permette la ricerca nell'anagrafica centri, il tasto F4 la creazione di un nuovo centro. Per variare il codice centro in testata su un documento già memorizzato è necessario richiedere la modifica della testata per far riaprire la finestra di input del centro, oppure sulle righe è attivabile la funzione "link". Nel caso di documenti emessi in evasione da ordine, sulla testata del documento viene proposto il centro di imputazione memorizzato sulla testata dell'ordine solo se viene richiamato un ordine con il tasto F2 sul codice conto. Per ogni riga recuperata dall'ordine, sia con "evasione totale" che con "selezione righe", viene aperta la finestra di input del centro di imputazione con la proposta del codice presente sulla riga dell'ordine.

#### **GESTIONE AGGIORNAMENTI CONTABILITA' ANALITICA**

Quando si esegue la stampa definitiva delle fatture (vendita e acquisto) viene aggiornato l'archivio **DAVCE** contenente le informazioni necessarie per la creazione dei movimenti nella contabilità analitica. Il programma è accessibile dalla terza pagina del programma di Gestione aggiornamenti (GESDAV) digitando il tasto funzione **F14** sui codici dei mastri:

![](_page_25_Picture_89.jpeg)

Per ogni centro di imputazione collegato alle righe del documento viene memorizzato l'importo totale da assegnare al centro ed il tipo di vendita (per riconoscere i movimenti di tipo "omaggio" e "sconto merce"). Questi dati verranno utilizzati, al momento della contabilizzazione del documento, per generare il movimento nella contabilità analitica.

**N.B.:** i dati presenti nell'archivio non dovrebbero essere aggiornati per non creare incongruenze tra il documento che ha generato l'informazione e l'archivio.

![](_page_26_Picture_0.jpeg)

#### **MAGAZZINO (GESMOV05)**

Il collegamento con la contabilità analitica viene attivato se si utilizza un codice movimento che prevede l'abilitazione della gestione dei centri di costo/ricavo:

![](_page_26_Picture_59.jpeg)

**centro di costo:** indicare "**S**" per abilitare l'inserimento dei centri di costo/ricavo sui movimenti di magazzino.

La finestra di input del codice centro viene aperta automaticamente dopo aver archiviato la testata:

![](_page_26_Picture_60.jpeg)

Il codice centro indicato sulla testata viene assegnato a tutte le righe del movimento, anche se è presente il centro costi/ricavi sull'anagrafica dell'articolo. Se il codice centro non viene compilato sulla testata sulle righe viene memorizzato il centro costi/ricavi presente sull'anagrafica articoli.

Sulle righe non viene aperta in automatico la finestra di input del codice centro (CENDOC10), per accedervi è necessario utilizzare la funzione "Extra".

![](_page_27_Picture_0.jpeg)

I movimenti di magazzino collegati alla contabilità analitica vengono conteggiati nei documenti sospesi che possono essere verificati attraverso l'apposito programma di Controllo documenti sospesi (STASOS10).